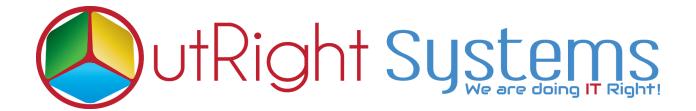

## **SuiteCRM Google Sign-in**

### **Installation Guide**

SuiteCRM Google Sign-in

Outright

### **Pre-requisites**

Please follow the below steps before installing the <u>SuiteCRM Google Sign-in</u>

- **1.** Log in as an Administrator.
- 2. Verify the CRM version should be compatible with Outright Google Signin.
- **3.** CRM should have the Outright utils file, if not then install the Outright Utils package first then install Outright Google Signin.
- 4. Log in as an Administrator.
- 5. Verify the CRM version should be compatible with Outright Google Signin.
- **6.** CRM should have the Outright utils file, if not then install the Outright Utils package first then install Outright Google Signin.

### **Installation Guide:-**

- **1.** Go to the Administration page.
- 2. Click on "Module Loader" to install the package.

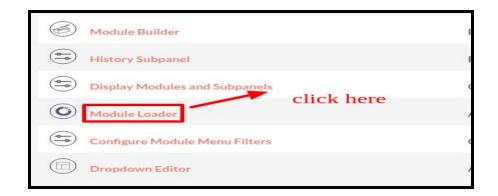

**3.** Click on "**Choose File**" button and select the OutrightGoogleSignin.zip.

| The following extensions are installed or | this system:    |                    |          |
|-------------------------------------------|-----------------|--------------------|----------|
| Name                                      | Action          | Enable/Disable     | Type     |
| Outright systems Core Package for all p   | roducts!        |                    | module   |
| select Outright_go                        |                 | load the google_si | gnin zip |
| Module<br>Choose file No file chosen      | ogle_signin zip |                    |          |
| Module                                    | ogle_signin zip | L                  | gnin zip |

**4.** Click on "**Upload**" to upload the file in CRM and then click on the Install button.

| The following extensions are installed on this s<br>Name<br>Outright systems Core Package for all produc | Action | Enable/Disable      | Type        |
|----------------------------------------------------------------------------------------------------|--------|---------------------|-------------|
|                                                                                                    |        |                     |             |
|                                                                                                    |        |                     |             |
|                                                                                                    |        |                     |             |
|                                                                                                    |        |                     |             |
|                                                                                                    |        |                     |             |
|                                                                                                    | clic   | k here to install t | he packages |
| C                                                                                                    | clic   | k here to install t | he packages |
| Module<br>Choose file No file chosen                                                                     |        |                     | he packages |
|                                                                                                    | 1      |                     | he packages |

**5.** Again go to the Administration page and click on repair.

| Currencies               |
|--------------------------|
| Backups                  |
| Languages Click here     |
| Repair                   |
| B Global Search          |
| Diagnostic Tool          |
| Connectors               |
| Themes                   |
| Scheduler                |
| Activity Stream Settings |
| OAuth Keys               |

Г

#### 6. Click on "Quick Repair and Rebuild" and click on execute button.

| /* Table : outr outright google signin settings */                                                                                                    |
|----------------------------------------------------------------------------------------------------|
| /* MISSING TABLE: outr outright google signin settings */                                                                                                    |
| CREATE TABLE outr_outright_google_signin_settings (id char(36) NOT NULL,name varchar(255) NULL,date_entered datetime<br>NULL,date_modified datetime NULL,modified_user_id char(36) NULL,created_by char(36) NULL,description text NULL,deleted<br>bool DEFAULT '0' NULL,assigned_user_id char(36) NULL,email_domain varchar(255) NULL,auto_create_acc bool NULL<br>,auto_hide_login_panel bool NULL,user_role varchar(100) NULL,team_groups varchar(100) NULL, PRIMARY KEY (id))<br>CHARACTER SET utf8 COLLATE utf8_general_ci;<br>/* Table : outr_outright_google_signin_logger */ |
| /* MISSING TABLE: outr_outright_google_signin_logger */                                                                                                    |
| CREATE TABLE outr_outright_google_signin_logger (id char(36) NOT NULL,name varchar(255) NULL,date_entered datetime<br>NULL,date_modified datetime NULL,modified_user_id char(36) NULL,created_by char(36) NULL,description text NULL,deleted<br>bool DEFAULT '0' NULL,assigned_user_id char(36) NULL,record_limit int DEFAULT '1' NULL,status bool DEFAULT '0' NULL<br>,auto_number int(11) NOT NULL auto_increment, PRIMARY KEY (id), UNIQUE idx_auto_number (auto_number)) CHARACTER<br>SET utf8 COLLATE utf8_general_ci;                                                         |
|                                                                                                    |
| click here to execute above query                                                                                                    |
|                                                                                                    |
|                                                                                                    |
| EXECUTE EXPORT                                                                                                    |

# **NOTE:** After Installing each plugin, It is mandatory to repair and execute.